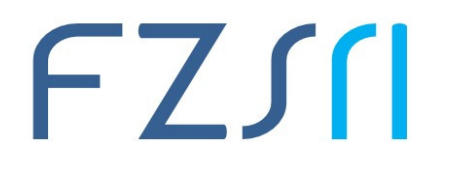

# **Upute za spajanje mobilnih uređaja (Android i iOS), tableta, prijenosnih i stolnih računala eduroam mrežu**

## Što je **eduroam**?

Eduroam™ (education roaming) je usluga **namijenjena korisnicima iz sustava znanosti i visokog obrazovanja**. Usluga je sigurna i jednostavna, te krajnjem korisniku omogućava potpuno besplatno pristupanje Internetu. Zahvaljujući Srcu i sustavu AAI@EduHr Hrvatska je od samoga početka aktivna u izgradnji i pružanju usluge eduroam. Trenutno je dostupna na brojnim lokacijama u Hrvatskoj, te na više od 10000 lokacija diljem svijeta.

Više o eduroam usluzi možete doznati: http://www.eduroam.hr/

U nastavku slijede kratke upute za spajanje mobilnih uređaja, tableta, prijenosnih i stolnih računala na eduroam mrežu.

#### **1. Spajanje Android uređaja na eduroam mrežu**

Aktivirajte Wlan bežičnu mrežu na uređaju, pronađite mrežu "eduroam" te pratite daljnje korake za spajanje:

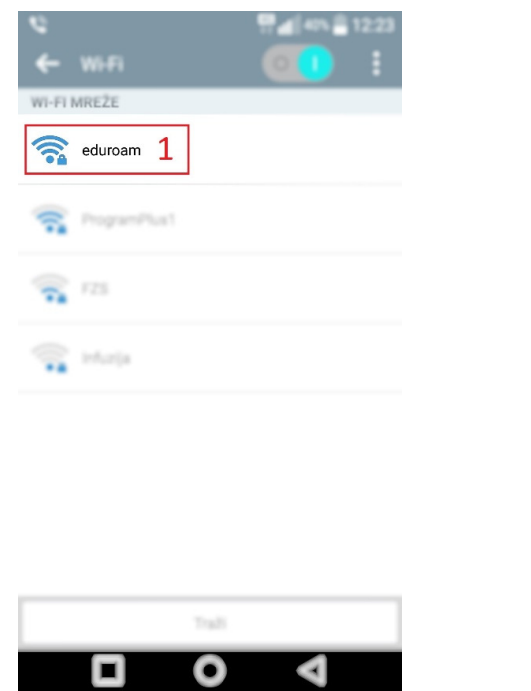

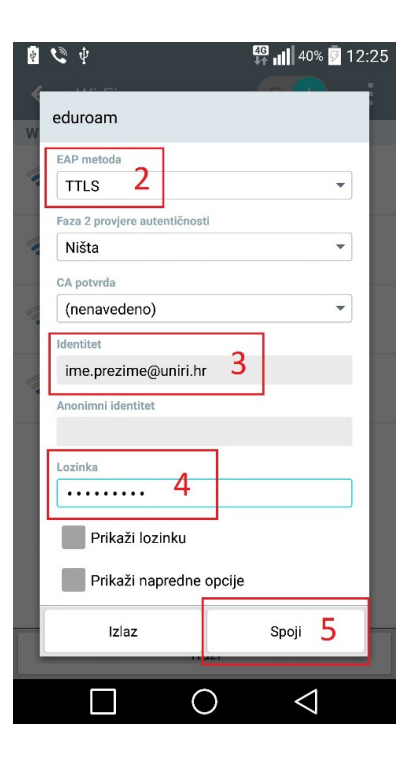

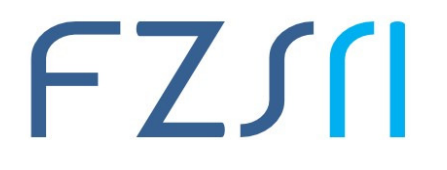

Sveučilište u Rijeci ▪ Fakultet zdravstvenih studija University of Rijeka ▪ Faculty of Health Studies Viktora Cara Emina 5 ▪ 51000 Rijeka ▪ CROATIA Informatičar, Phone: +385 51 554-926 www.fzsri.uniri.hr

76%

Spoji

i.  $\circ$ p

> k  $\mathbf{I}$

 $m$  $\circ$ 

Novi red

 $\hat{=}$   $\hat{=}$   $\hat{=}$ 

 $\equiv$  (i)

 $k \neq 0$ 

### **2. Spajanje iOS uređaja eduroam mrežu**

Aktivirajte Wlan bežičnu mrežu na uređaju, pronađite mrežu "eduroam" te pratite korake za spajanje:

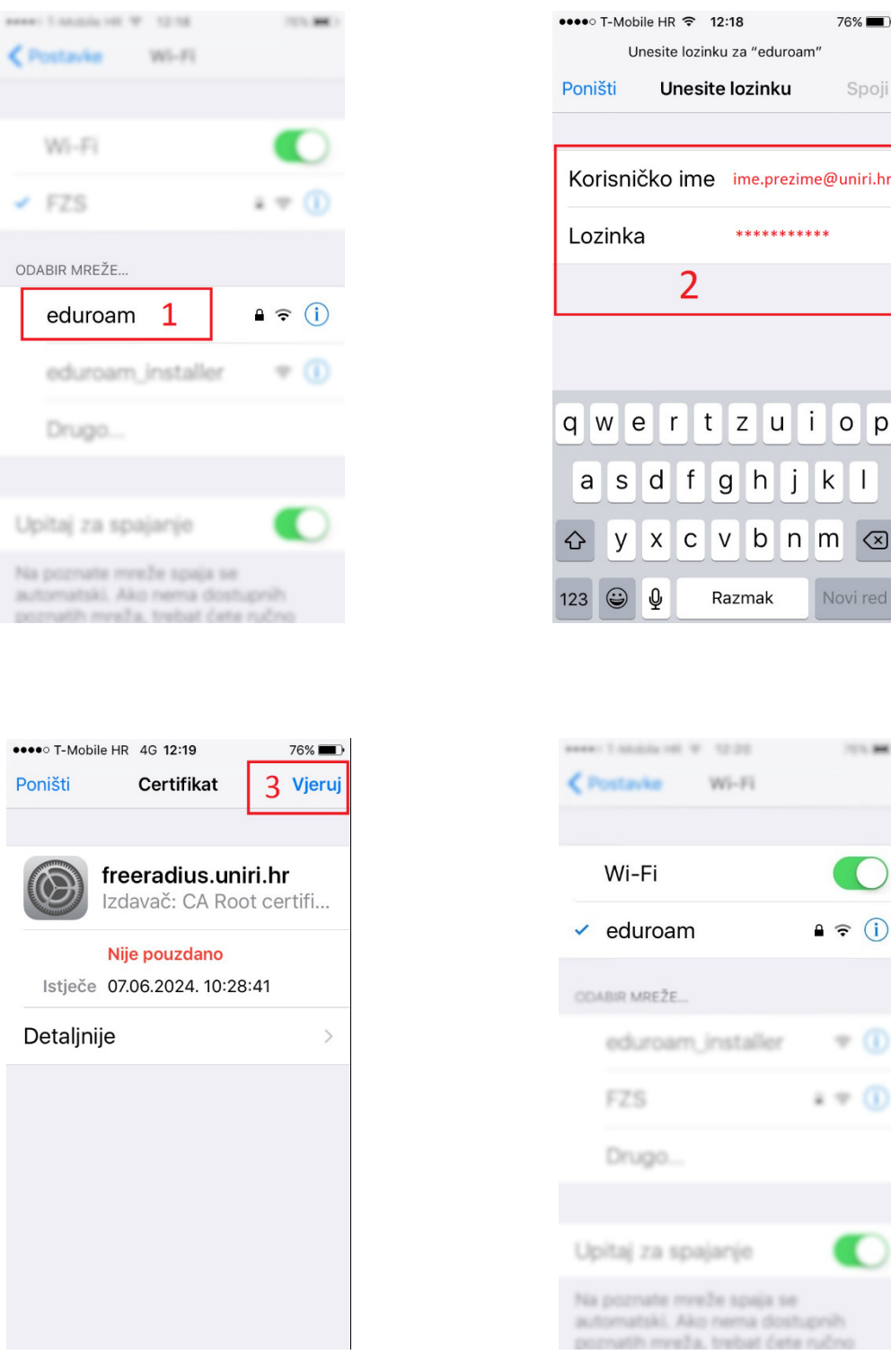

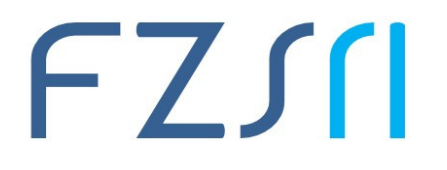

#### **3. Spajanje računala (Windows 10) na eduroam mrežu**

Aktivirajte Wlan bežičnu mrežu na uređaju, pronađite mrežu "eduroam" te pratite korake za spajanje:

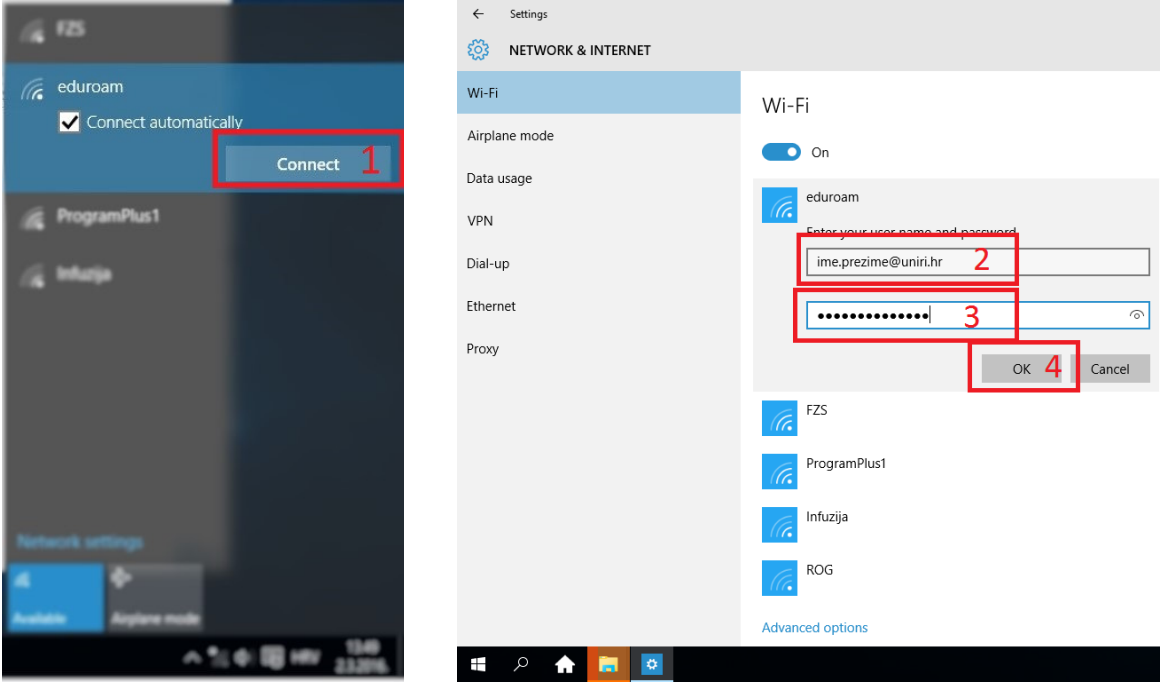

#### **4. Spajanje računala (Windows 7) na eduroam mrežu**

Nakon spajanja na mrežu "eduroam\_installer" otvorite http://installer.eduroam.hr

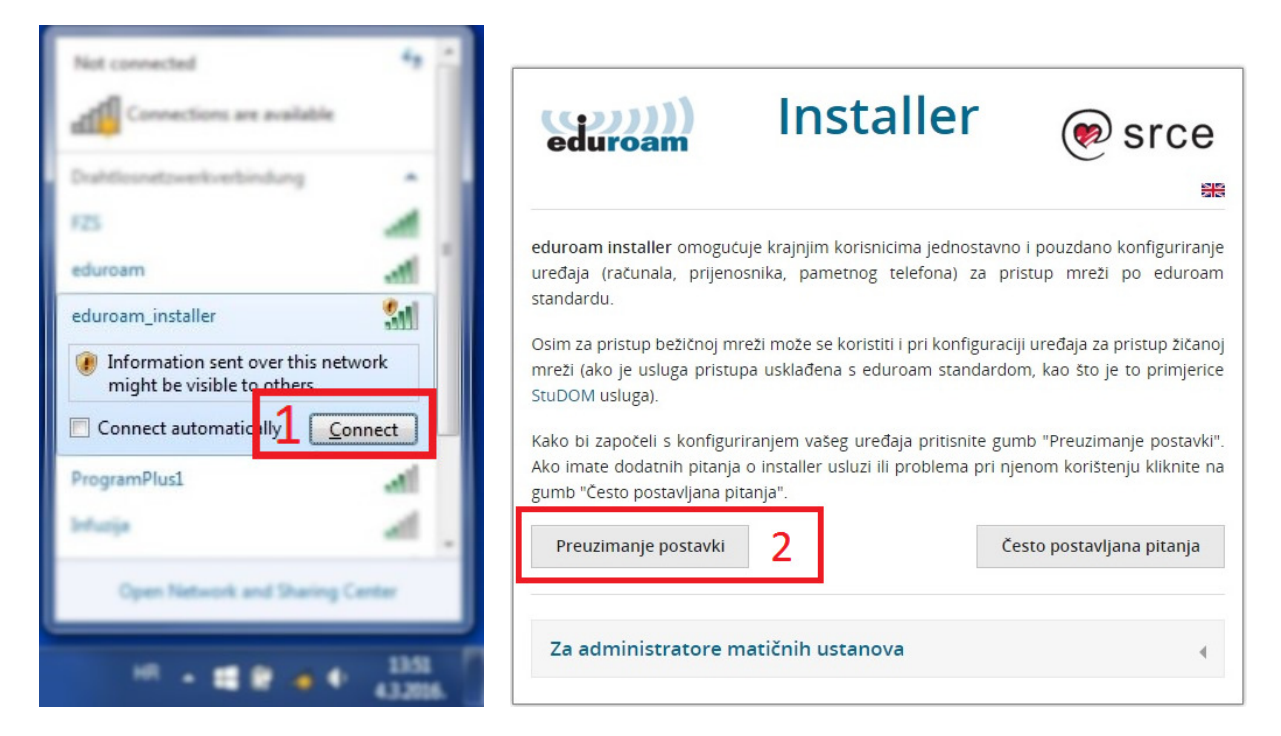

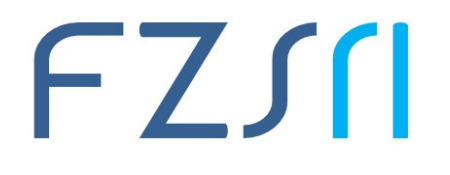

Nakon spajanja sa AAI@EduHr korisničkim računom, preuzmite postavke na vaše računalo.

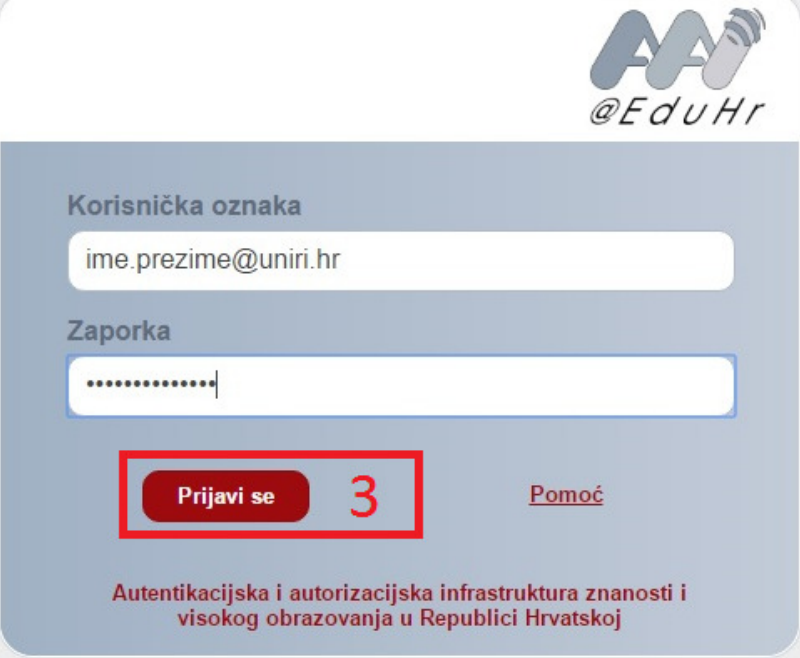

Odaberite Bežični pristup te preuzmite postavke "eduroam\_Windows\_uniri\_hr\_installer.exe" za Vista, 7 (Microsoft).

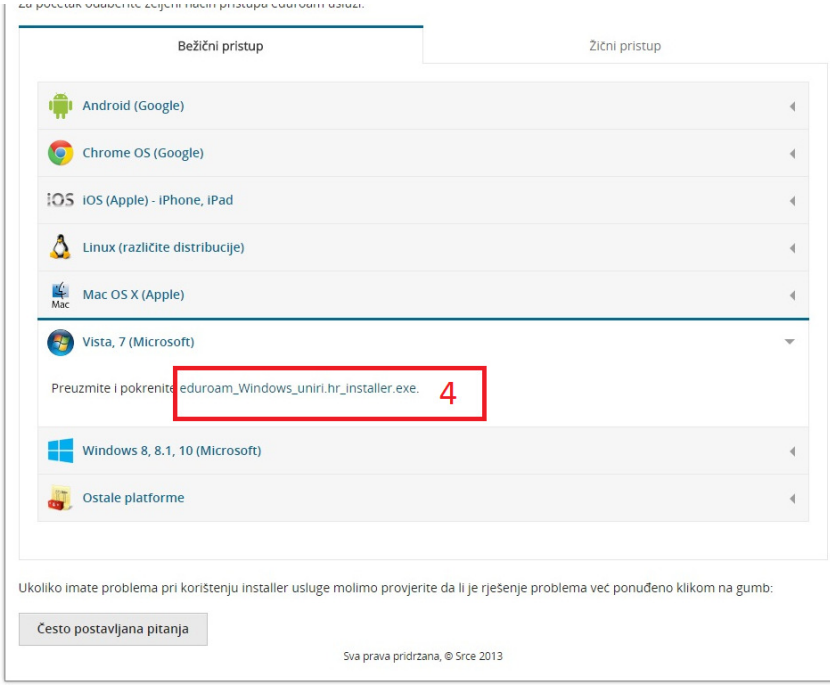

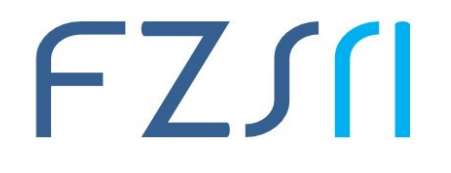

#### Sveučilište u Rijeci ▪ Fakultet zdravstvenih studija University of Rijeka ▪ Faculty of Health Studies Viktora Cara Emina 5 ▪ 51000 Rijeka ▪ CROATIA Informatičar, Phone: +385 51 554-926 www.fzsri.uniri.hr

Pokrenite preuzetu instalaciju postavki te pratite daljnje korake.

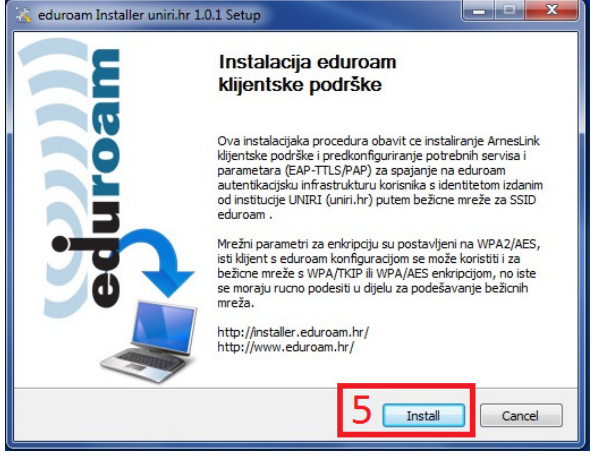

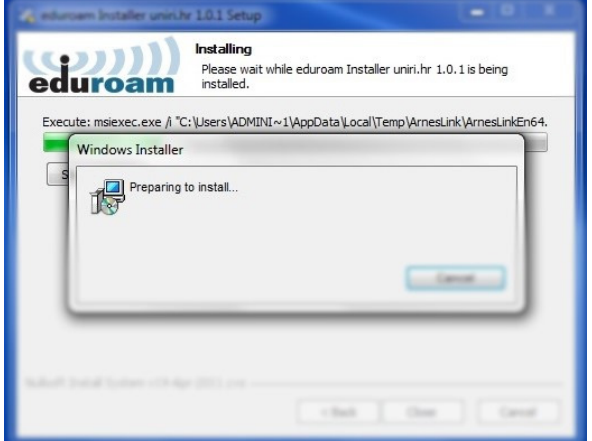

٦.

Po završetku instalacije, unesite Vaše AAI@EduHr korisničko ime i lozinku.

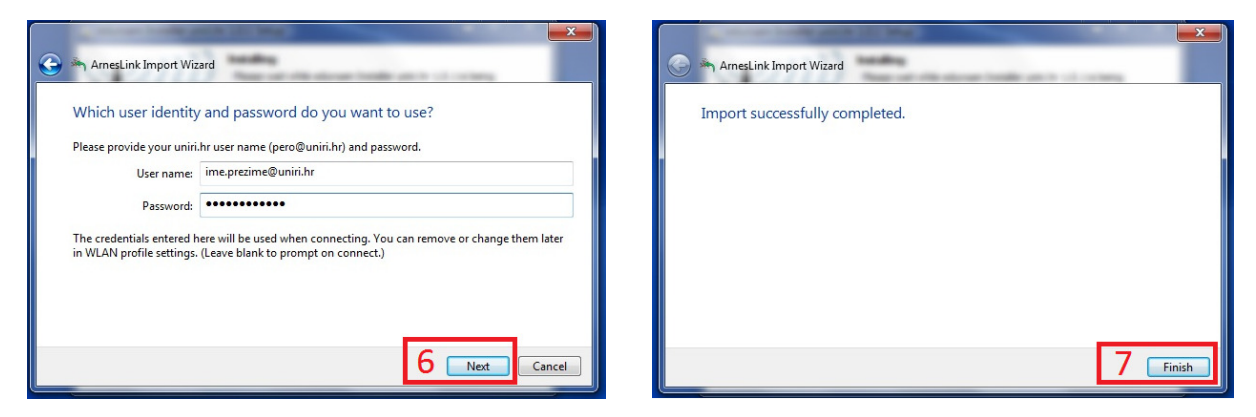

 $\sim$ 

and and they

Nakon zatvaranja instalacije, uspiješno ste spojeni na **eduroam\_uniri.hr** mrežu.

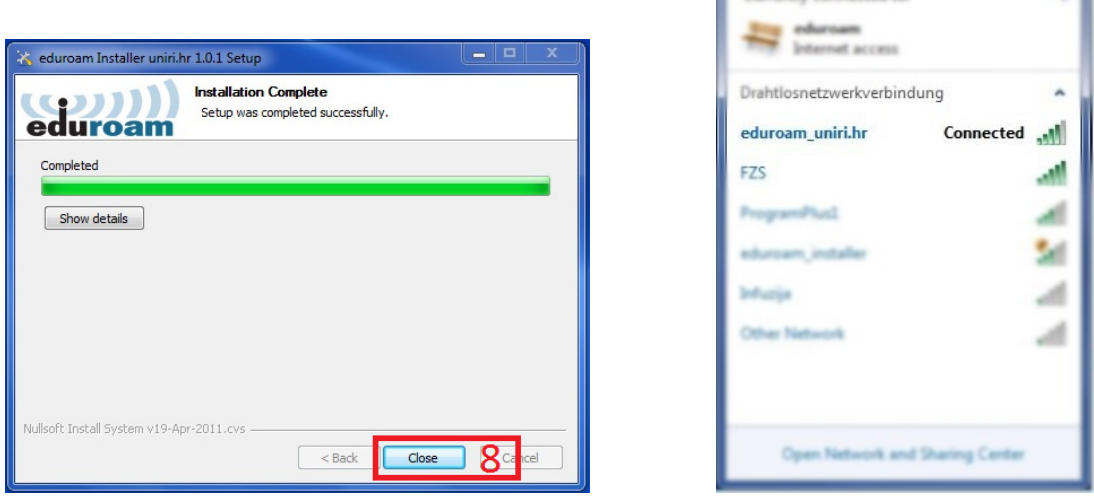